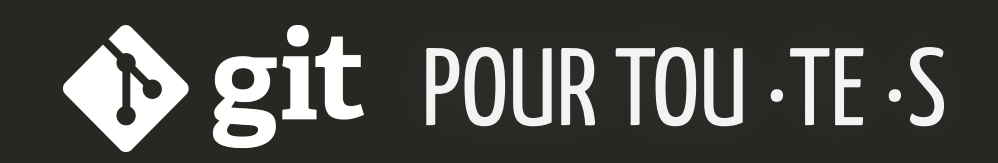

### Daphné Giorgi

**CNRS - LPSM** 

 $infomath - 06/01/2022$ 

# Qui Quoi Quand Où <del>Comment</del>

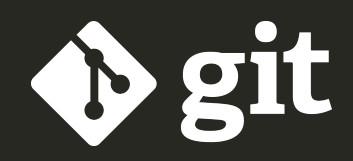

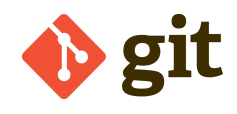

### Si ceci vous est familier :

## Qui

#### "FINAL"doc

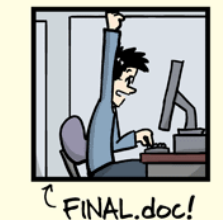

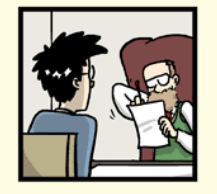

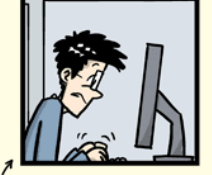

FINAL\_rev.2.doc

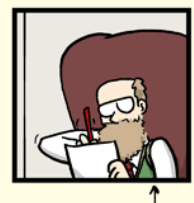

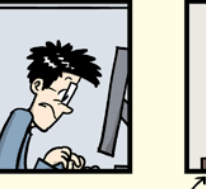

FINAL\_rev.6.COMMENTS.doc

FINAL\_rev.8.comments5.<br>CORRECTIONS.doc

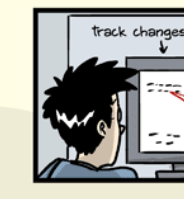

ORGE CHAM @ 2012

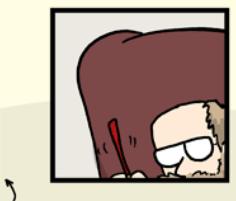

FINAL\_rev.18.comments7. FINAL\_rev.22.comments49. corrections9.MORE.30.doc corrections.10.#@\$%WHYDID ICOMETOGRADSCHOOL????.doc

WWW.PHDCOMICS.COM

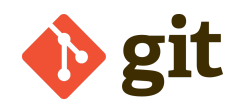

#### Ou bien vous avez trouvé la meilleure convention de nommage de fichiers qui soit :

19-11-07-doc.tex 19-11-07-doc\_initialEdits.tex 19-11-20-doc.tex 20-01-06-doc.tex 20-03-24-doc\_PNASsubmitted.tex 20-03-24-doc\_PLOSsubmitted.tex 20-04-16-doc\_PLOSrevision.tex 20-05-08-doc\_PLOSpublished.tex

#### Si vous avez entendu parler de (ou si vous avez vécu) au moins une des situations suivantes :

*Je n'avais pas de sauvegarde et mon ordinateur a planté/a été volé*

*Je travaillais avec un collègue et il a écrasé ma dernière version*

*J'ai deux dernières versions et je ne sais pas comment les fusionner correctement*

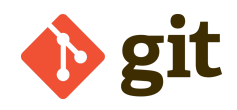

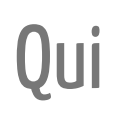

Quoi

Système de contrôle de versions distribué libre

conçu pour être rapide et efficace

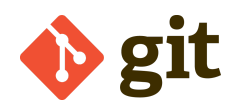

## Quoi Système de contrôle de version

Un système de contrôle de version permet de suivre l'historique des modifications sur des projets *partagés*.

Les contributeurs peuvent consulter l'historique du projet pour retrouver :

- Quels changements ont été apportés ?
- Qui a effectué ces changements ?
- Quand ces modifications ont-elles été apportées ?
- Pourquoi des changements étaient-ils nécessaires ?

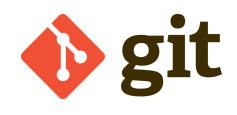

## Quoi

### Système de contrôle de version distribué

Les systèmes de contrôle de version distribués n'ont pas besoin d'être constamment connectés à un dépôt central.

Au lieu de copies de dépôts à distance, on travaille avec des dépôts locaux.

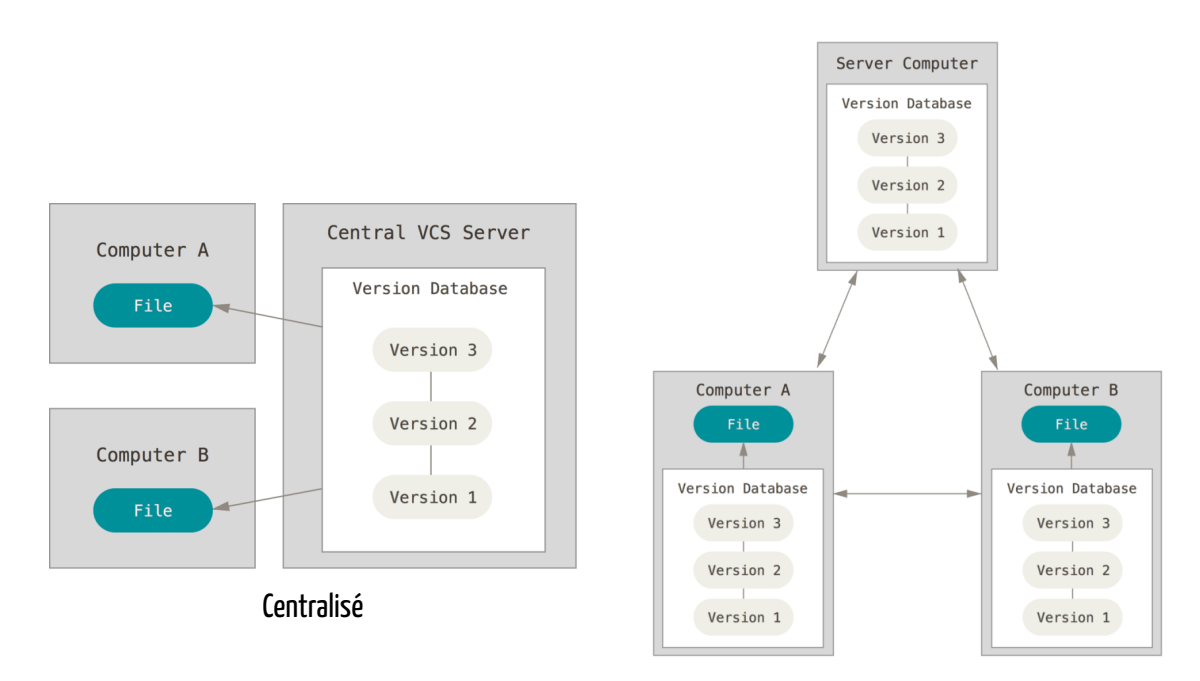

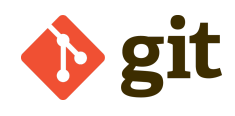

Ouoi

0ù

## Attention à ne pas confondre Git avec

Les dépôts d'hébergement Git distants :

C GitHub GitLab Gitbucket

Les interfaces graphiques Git (GUI - Graphical User Interface) côté client :

- SourceTree (Mac, Windows)
- GitHub Desktop (Mac, Windows)
- TortoiseGit (Windows)
- Git Extensions (Linux, Mac, Windows)
- la ligne de commande:)

### Plugins Git pour tout et n'importe quoi

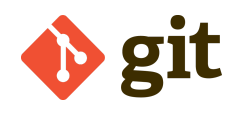

**Quoi** 

Où

## InstallationLocaleGitLab

Certains laboratoires disposent de leur propre serveur GitLab [\(LPSM\)](https://www.math-info-paris.cnrs.fr/moncompte/).

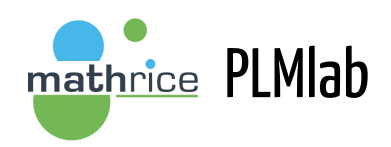

Réservé à la communauté mathématique et à ses collègues invités. Le nombre maximum de projets est fixé à 100.

Les services supplémentaires activés sont :

- [Mattermost](https://mattermost.com/) : *logiciel de communication en équipe*
- [Pages](https://docs.gitlab.com/ee/user/project/pages/) : *publication de sites web*
- [Container Registry](https://docs.gitlab.com/ee/user/packages/container_registry/) : *images Docker*
- [CI](https://docs.gitlab.com/ee/ci/) (Intégration Continue) : *test et validation de code*
- [LFS](https://docs.gitlab.com/ee/administration/lfs/manage_large_binaries_with_git_lfs.html) (Large Files Storage) : *taille recommandée du dépôt git inférieure à 1G*

De nombreux autres outils utiles sur  $\sqrt{\frac{\text{partial}}{M4TH}}$  9/22

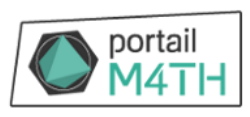

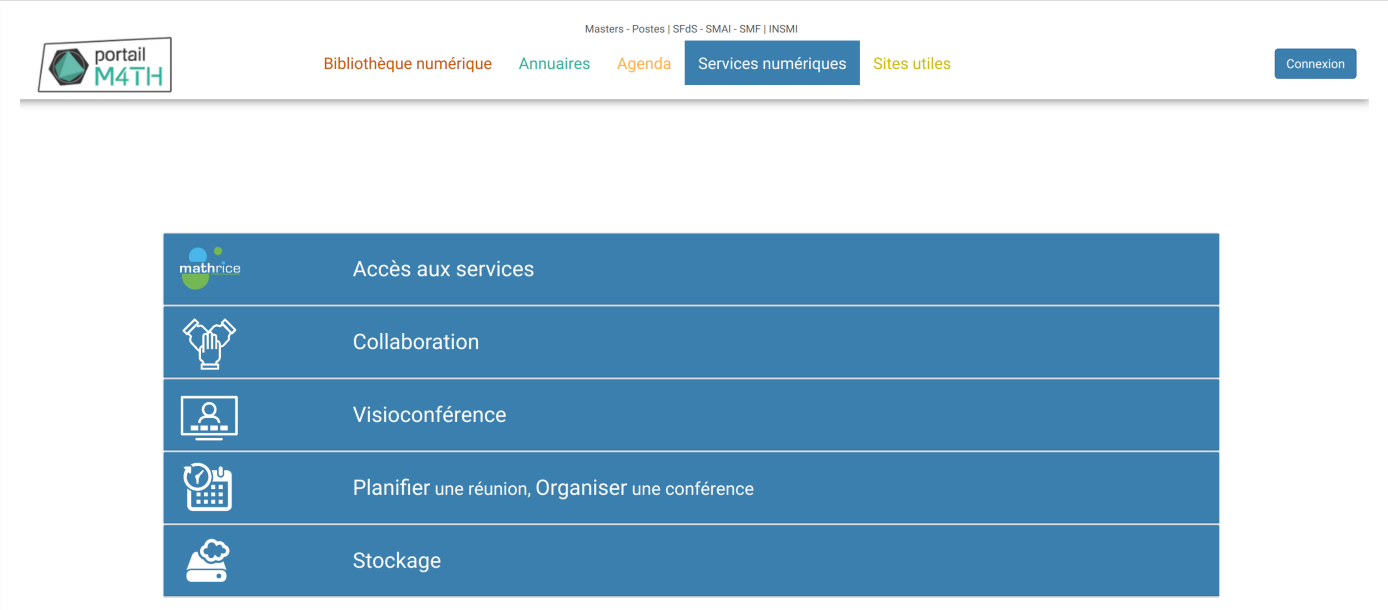

#### **Accès aux services**

Comptes invités

#### **Collaboration**

- PLMbox : 50G
- PLMlatex
- PLMlab
- FileSender : 100G

#### **Visioconférence**

- Rendez-Vous : dans un navigateur
- [BBB](https://plmwebconf.math.cnrs.fr/)

#### **Organiser une conférence**

• Sciencesconf.org

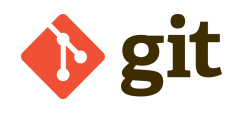

**Quoi** 

Où

Quand

### Premier commit git : 7 avril 2005, Linus Torvalds

'Initial version of "git" the information manager from hell'

> *I'm an egotistical bastard, and I name all my projects after myself. First 'Linux', now 'git'.*

> > *[Wikipedia](https://en.wikipedia.org/wiki/Git)*

*Linus Torvalds deserves a Nobel Prize for git, the Turing Award for Linux and swift kick in the ass for almost everything else he's done*

*[Twitter](https://twitter.com/GonzoHacker/status/1015737692053794816)*, *7 July 2018*

*[...] Maybe I can get an email filter in place so at when I send email with curse-words, they just won't go out. [...]*

*Linux 4.19-rc4 released, an apology, and a [maintainership](https://lkml.org/lkml/2018/9/16/167) note*, *16 September 2018*

# Bases de Git

## Première année d'utilisation

THIS IS GIT. IT TRACKS COLLABORATIVE WORK ON PROJECTS THROUGH A BEAUTIFUL DISTRIBUTED GRAPH THEORY TREE MODEL. COOL. HOU DO WE USE IT? NO IDEA. JUST MEMORIZE THESE SHELL COMMANDS AND TYPE THEM TO SYNC UP. IF YOU GET ERRORS, SAVE YOUR WORK ELSEWHERE, DELETE THE PROJECT, AND DOWNLOAD A FRESH COPY.

- · Pas besoin de comprendre la théorie des graphes
- Quelques commandes de base
	- $\circ$  init
	- $\circ$  add
	- $\circ$  commit
	- push  $\circ$
	- o pull
	- **branch**  $\circ$
	- checkout  $\circ$
	- merge  $\circ$
- · Sauvegardez ailleurs et téléchargez à nouveaux

Sit --everything-is-local

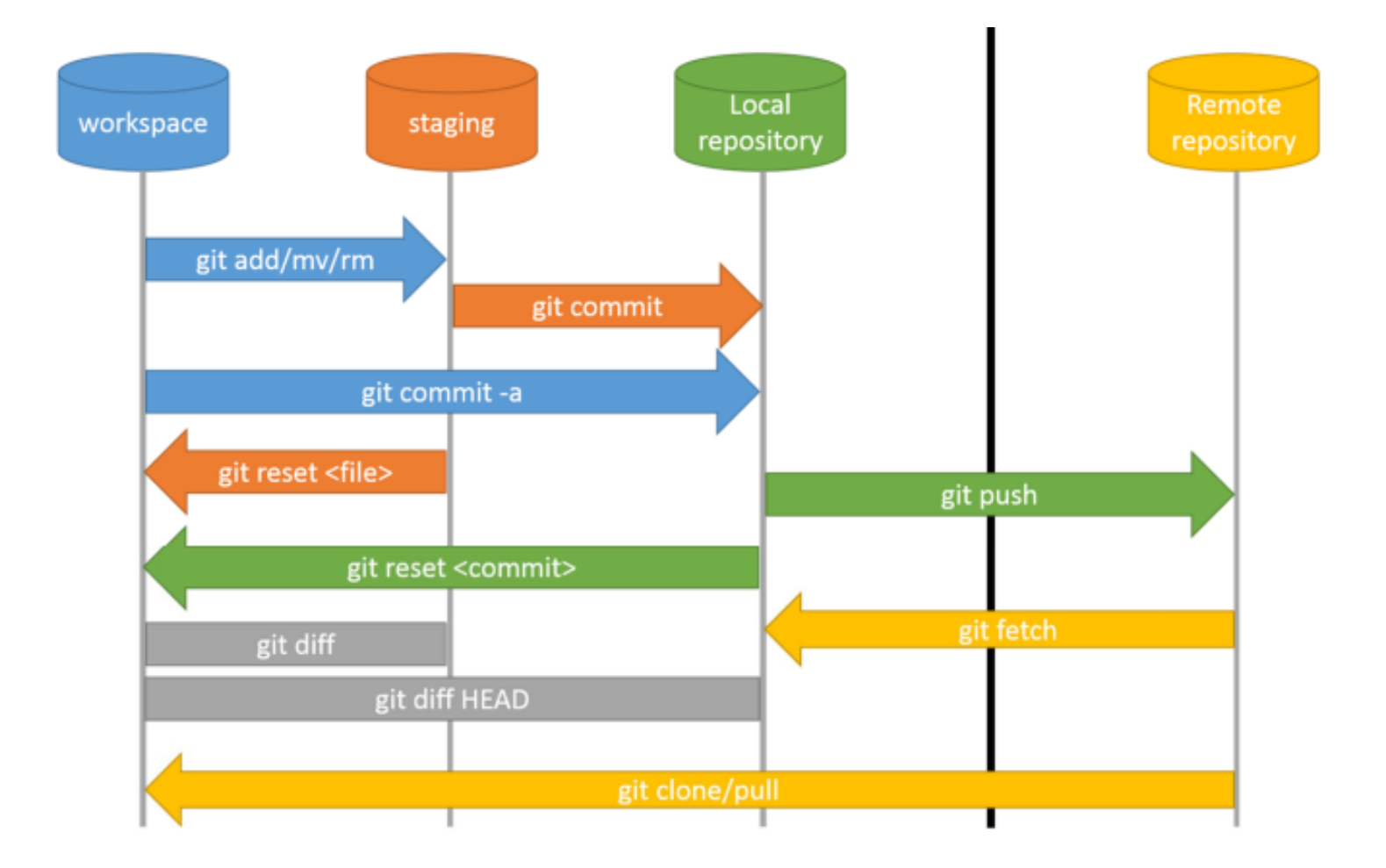

## Index -- Staging area

*La meilleure description de l'index (staging area) est un aperçu de votre prochaine soumission (commit).*

#### **[Avantages:](https://stackoverflow.com/questions/49228209/whats-the-use-of-the-staging-area-in-git)**

- Séparer un grand changement en plusieurs soumissions
- Examiner les changements
- Une fusion (merge) est source de conflits
- Permet de garder des dossiers locaux sans les soumettre
- Faufiler des petits chagements

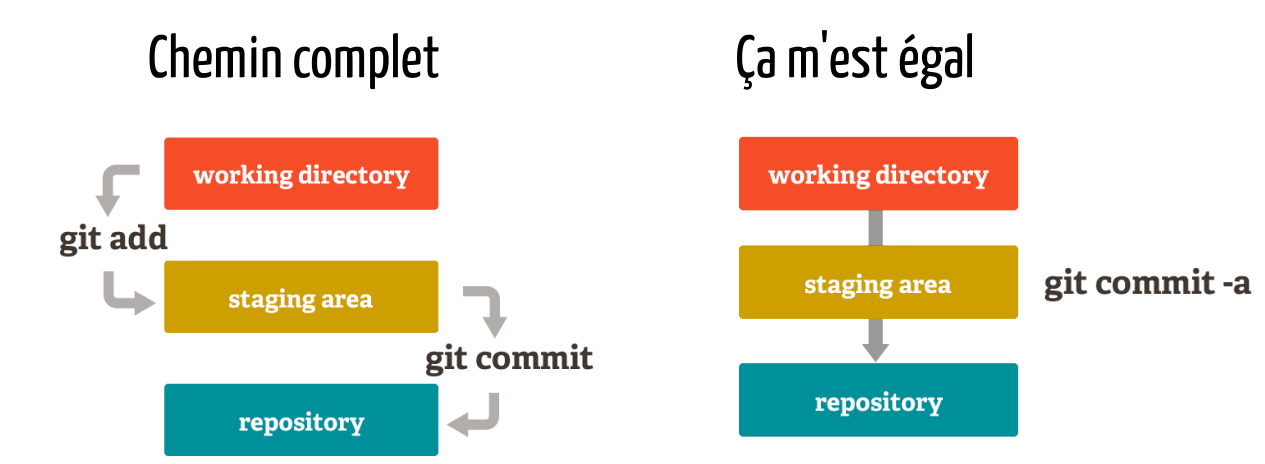

### Première configuration

```
$ git config --global user.name "John Doe"
$ git config --global user.email johndoe@example.com
```
### Création d'un répertoire Git

Depuis le dépôt local

\$ cd path/to/directory

\$ git init [proiect-name]

Depuis un dépôt distant

\$ git clone [url]

### Après avoir édité un fichier

Lister les nouveaux fichiers ou des modifications à soumettre

\$ git status

#### Montrer les différences

```
$ git diff [optional filename/repository]
$ git diff --staged [optional filename/repository]
```
Ajouter ou enlever un fichier de l'index

```
$ git add [filename]
$ git reset [filename]
```
Enregistrer les changements dans l'historique des versions

```
$ git commit -m "[message]"
```
https://plmbox.math.cnrs.fr/f/2e8ec31e92534139957e/

#### Flux de travail

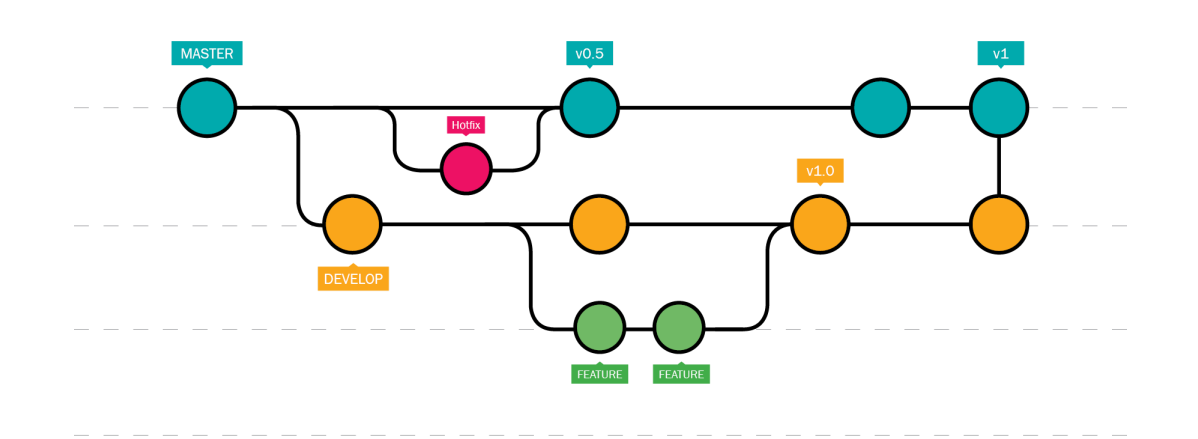

#### Créer et changer de branche

\$ git branch [branch-name] \$ git switch [branch-name]

Fusionner une branche secondaire dans la branche courante et effacer la branche secondaire

\$ git merge [branch] \$ git branch -d [branch]

#### Historique

Historique à partir du HEAD

\$ git log

Synthèse

\$ git log --oneline

Synthèse et graphe

\$ git log --oneline --graph

<https://plmbox.math.cnrs.fr/f/047360fd9e9044d1936f/>

### Travailler avec un répertoire distant

Cloner un répertoire distant

\$ git clone [url]

Télécharger l'historique distant et ensuite fusionner avec le répertoire local

\$ git fetch [remote] \$ git merge [branch]

Télécharger et fusionner

\$ git pull

Envoyer sur le répertoire distant

\$ git push [remote] [branch]

<https://plmbox.math.cnrs.fr/f/09f39678f3444f7d88f0/>

### Documents de référence

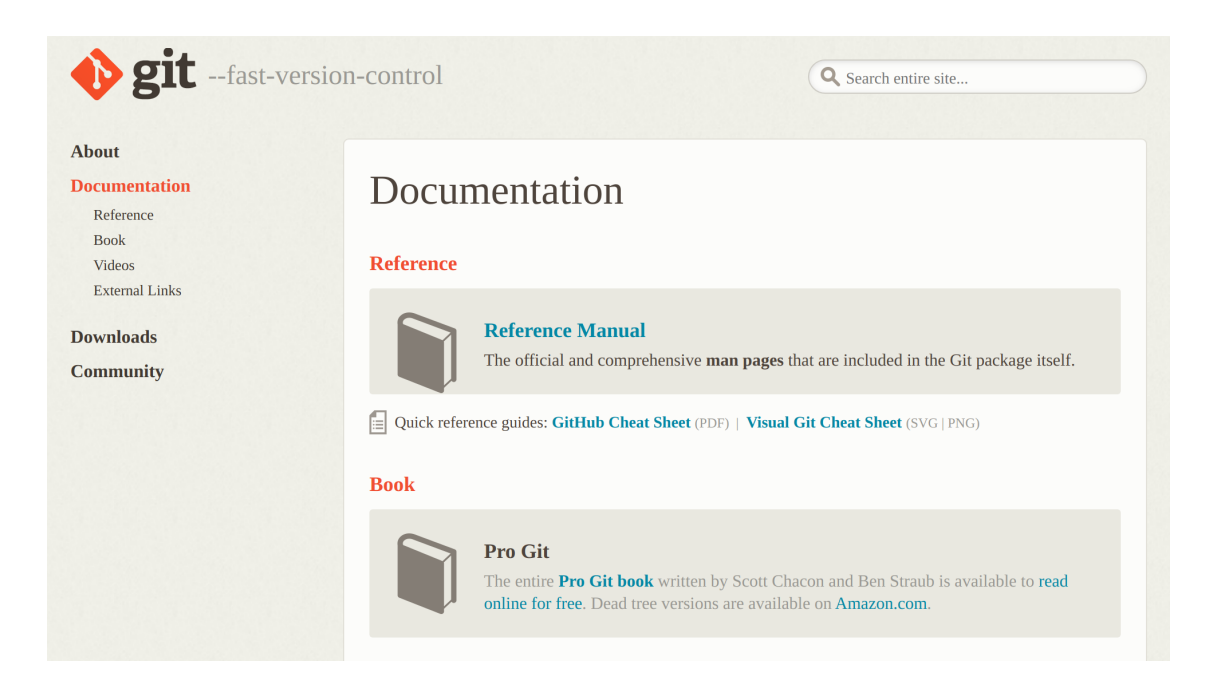

#### **[Doc officielle](https://www.git-scm.com/docs)**

- [Manuel de référence](https://git-scm.com/docs)
- [Livre](https://git-scm.com/book/en/v2)
- [Vidéos](https://git-scm.com/videos)
- [Liens externes](https://git-scm.com/doc/ext)

#### **Cheat sheets**

- [Interactive ndpsoftware](https://ndpsoftware.com/git-cheatsheet.html#loc=index;)
- [Github](https://github.github.com/training-kit/downloads/github-git-cheat-sheet.pdf)

## Merci pour votre attention!